# Ladda ner IVT Anywhere till din telefon och starta upp den.

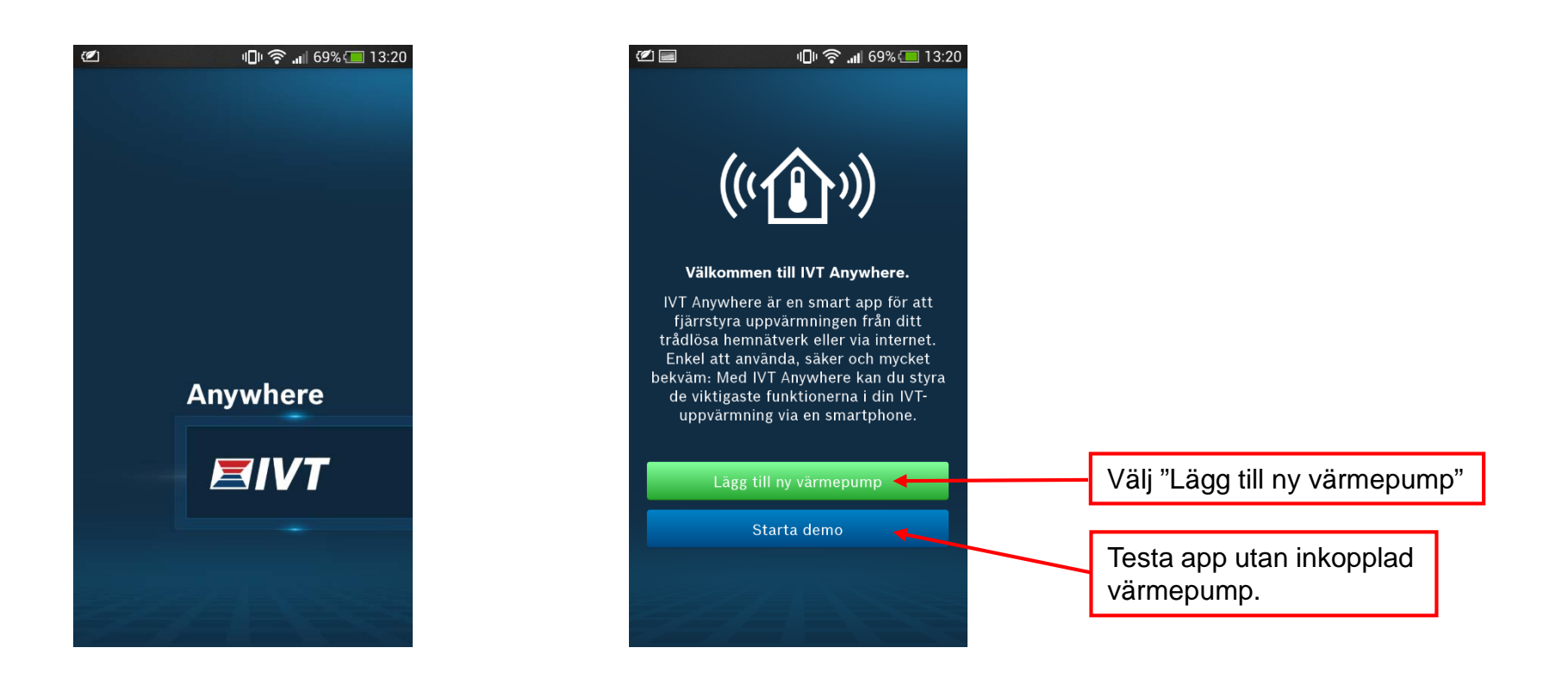

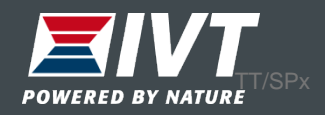

Scanna av QR-koden eller skriv manuellt in "Login name" och IPmodulens "Gatewaylösenord" i appen.

Inloggningsdata finns också i värmepumpens display. Välj "Info → Internet → Inloggningsdata"

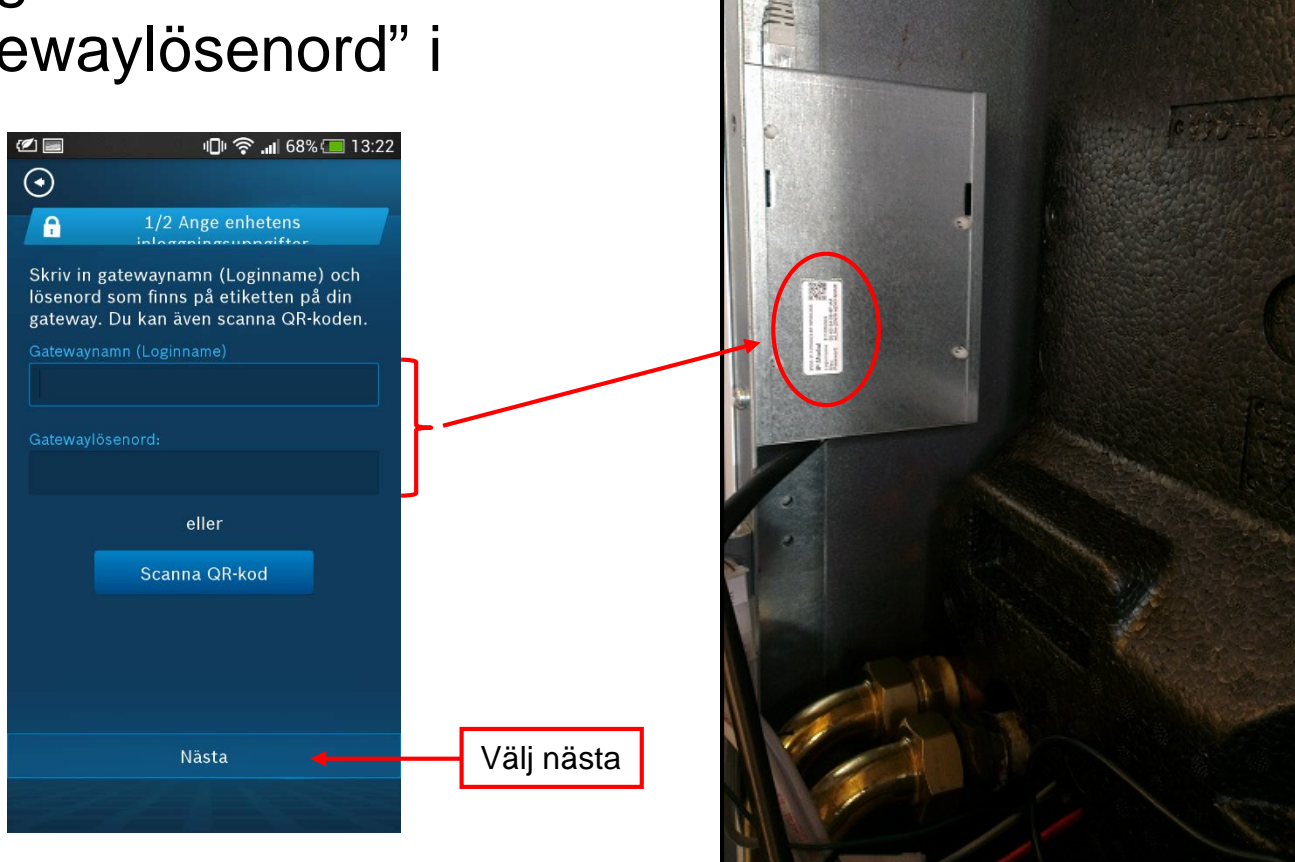

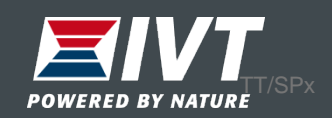

### Anpassa inloggningsuppgifter och ändra till ett personligt lösenord.

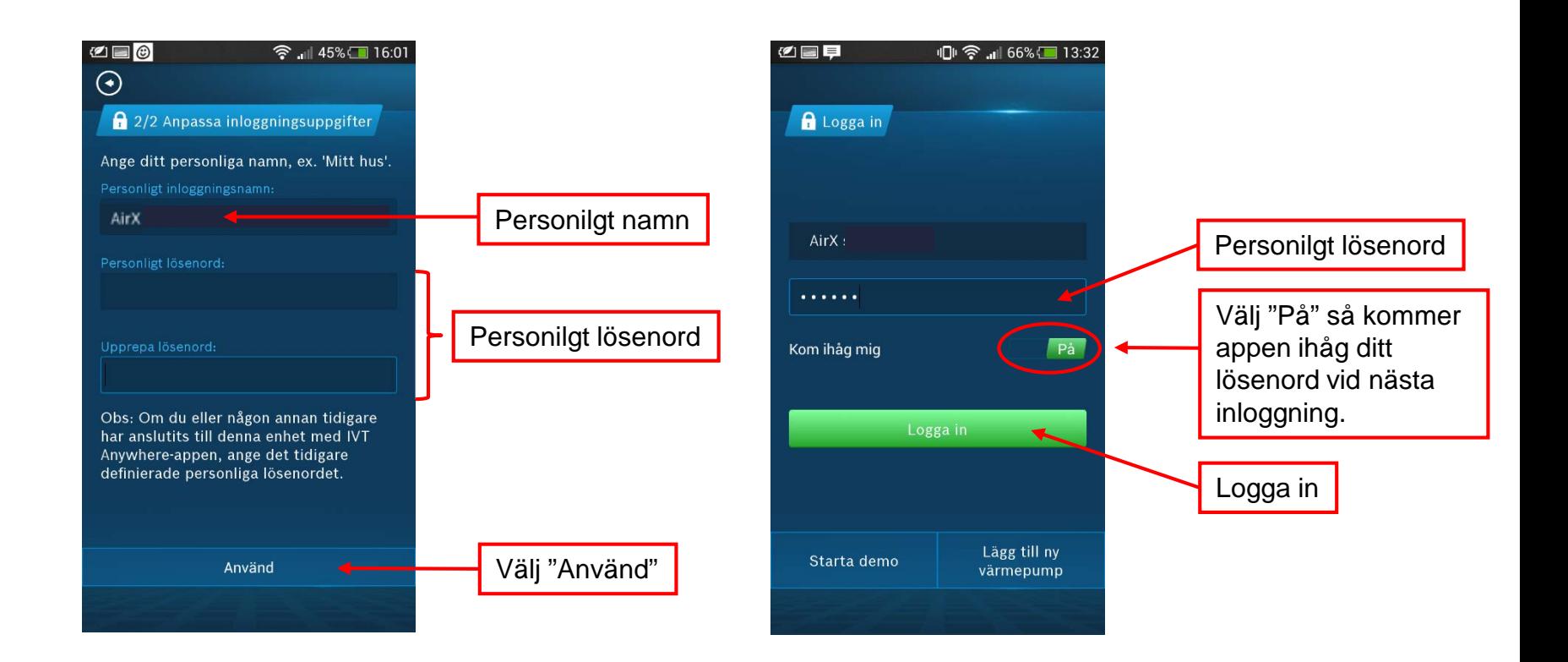

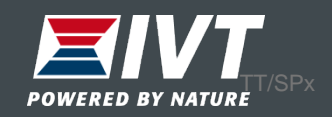

### Startsida IVT Anywhere

 $\circledcirc$ ● 1188% 9:27 ⇧  $\hat{P}$  Hem Växla mellan olika  $\overline{\left( \right. }%$ Värmekrets 1  $\rightarrow$ värmekretsar samt varmvatten Önskad rumstemperatur  $22.5<sub>°</sub>$ AMARIA REGISTERADA SE Dygnsstyra värmen i huset Alltid på (ej rekommenderat).  $\bigoplus$  $P^{\bullet}$  $\odot$  $\circ$ 

Optimerad drift "Alltid på". Från fabrik håller värmepumpen samma temperatur 24h/dygn. Denna drift är rekommenderad för bäst ekonomi.

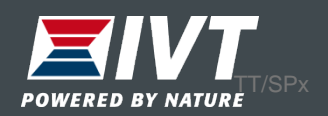

### Växla till startsida "Hus"

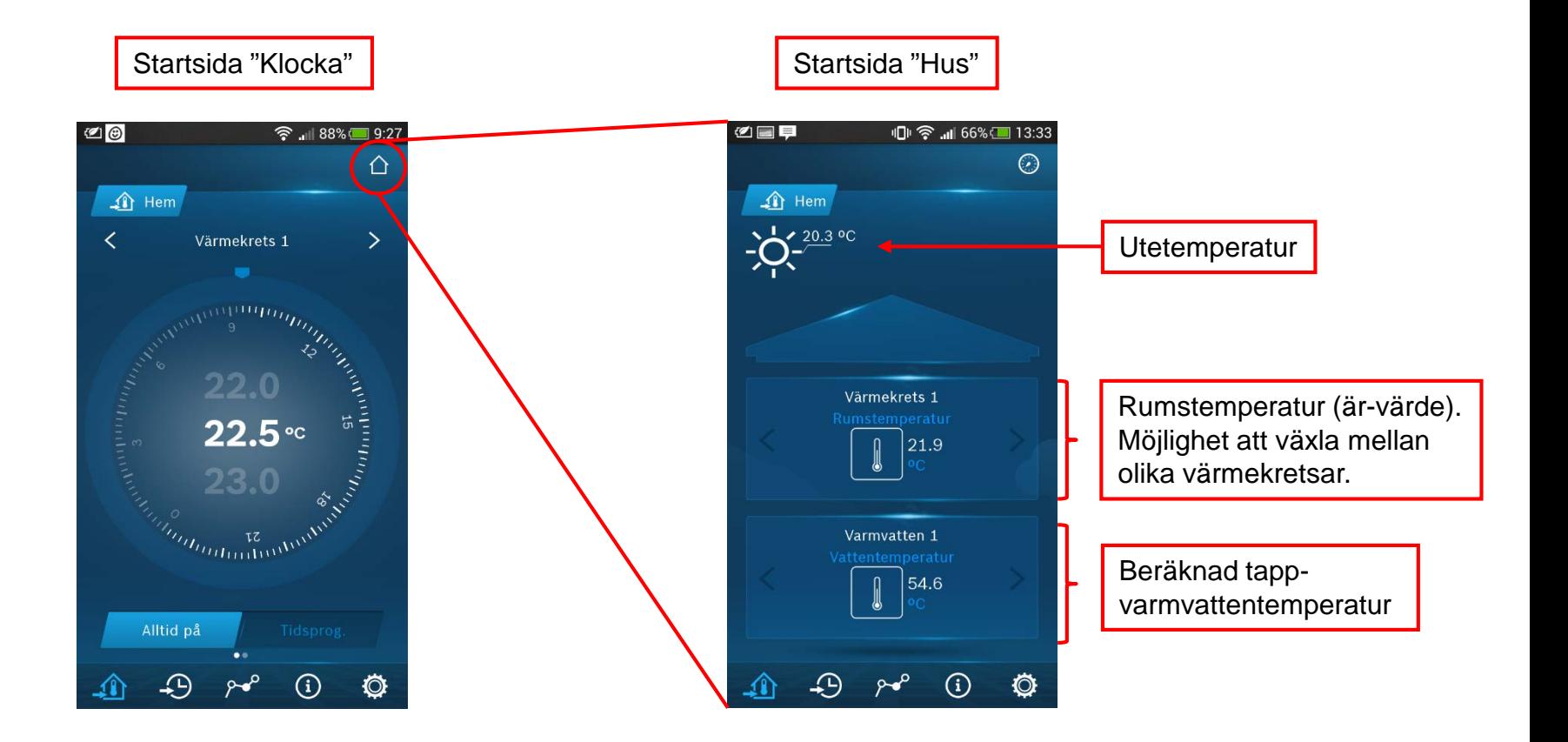

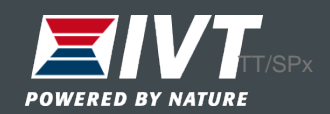

# Ändra varmvatteninställningar

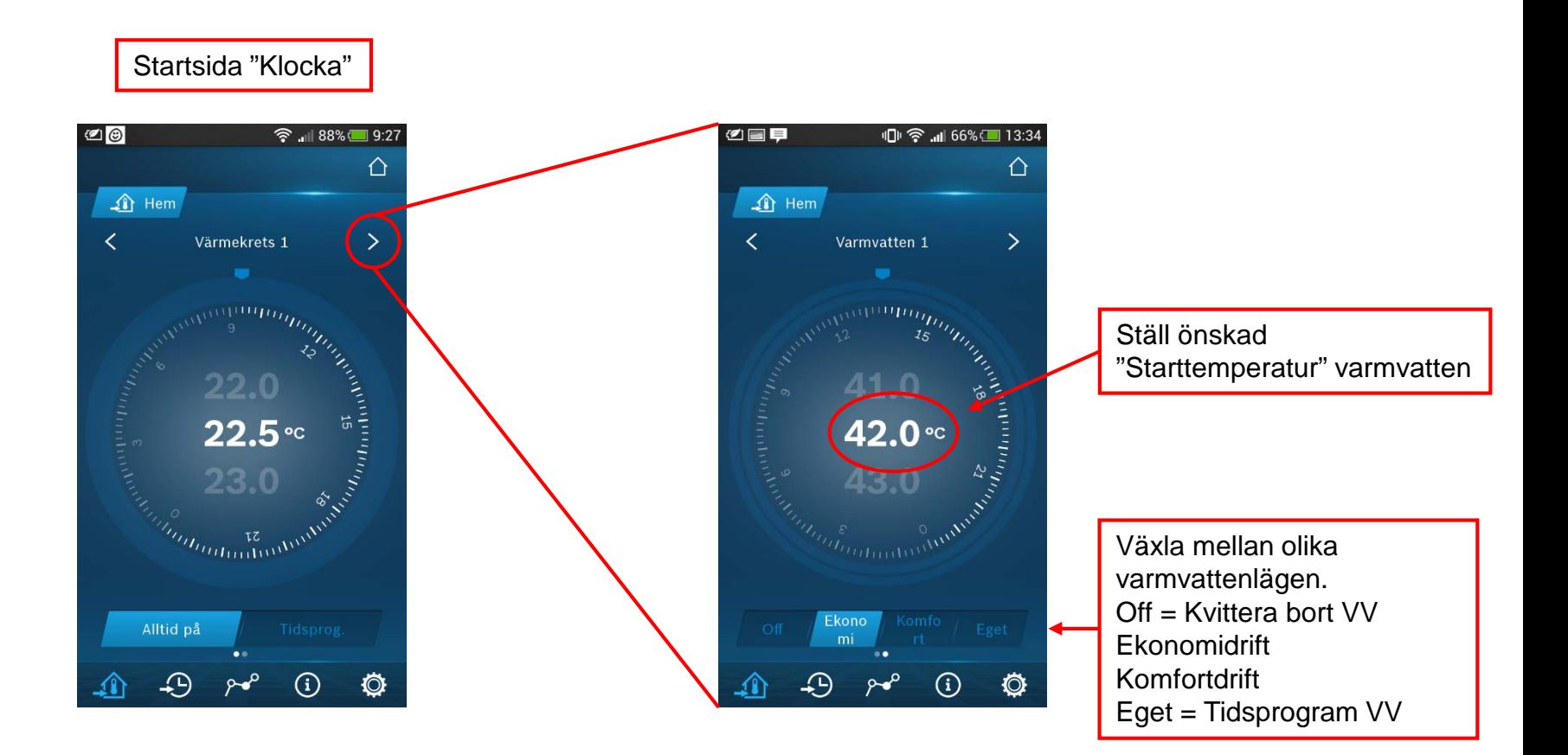

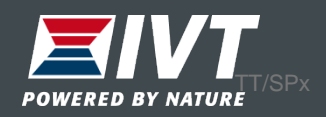

# **Statistik**

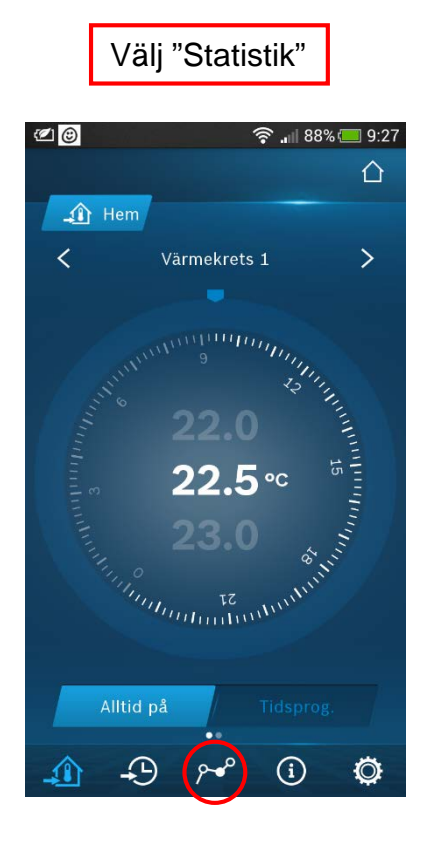

Bocka för önskad temperatur. Tryck på "Visa"

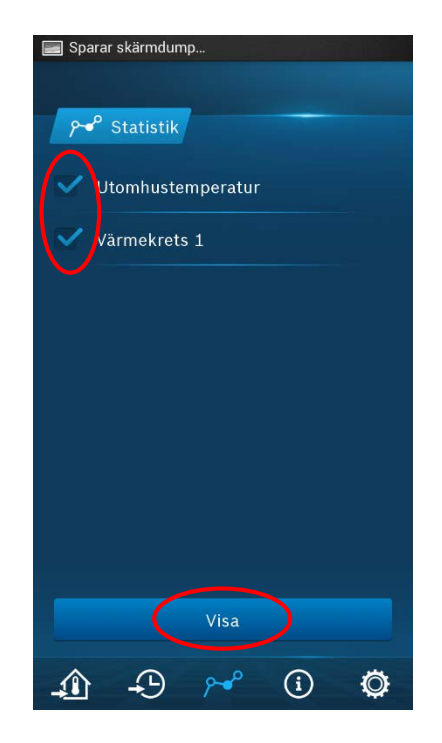

Inne och utetemp visas. Grafen kan visas iform av dag, vecka eller månad

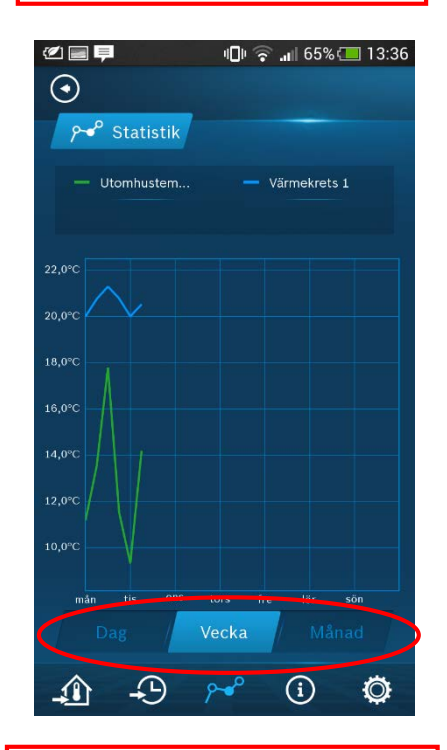

Välj dag, vecka eller månad

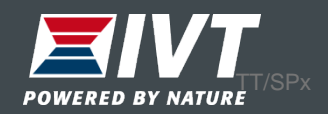

## Information

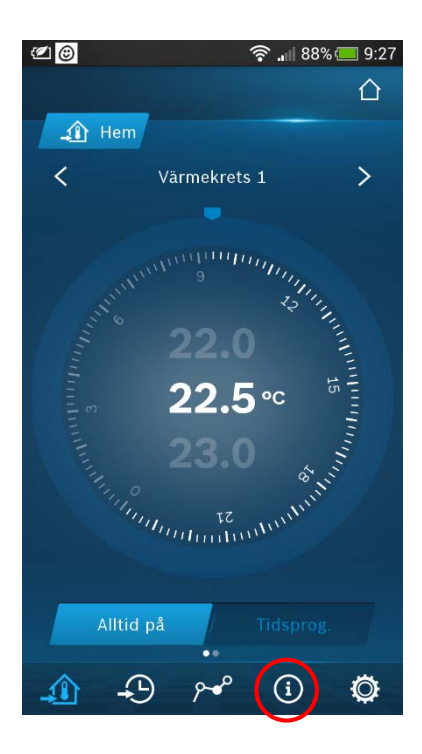

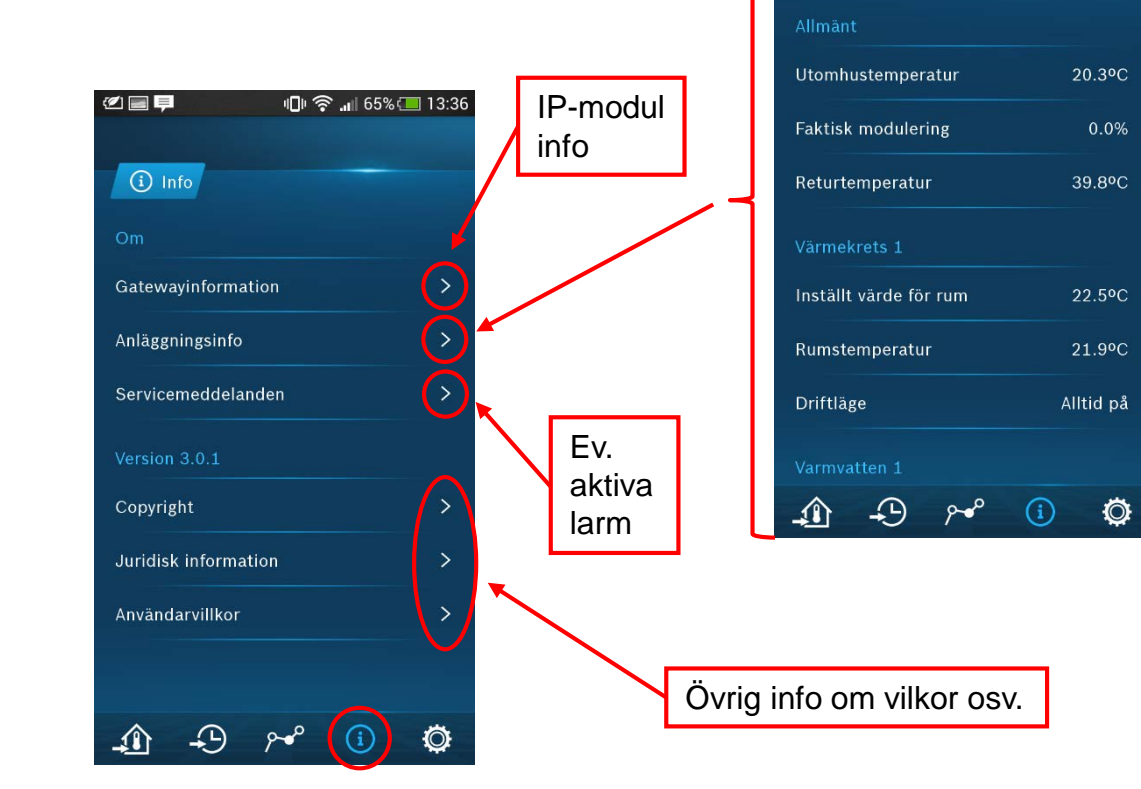

②■早

(i) Anläggningsinfo

 $\odot$ 

10 全 1 65% 13:38

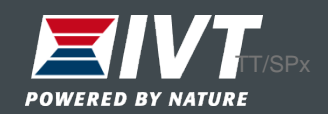

### Inställningar – Smartgrid

Finns möjlighet att styra värmepumpen efter dygnets elprissättning.

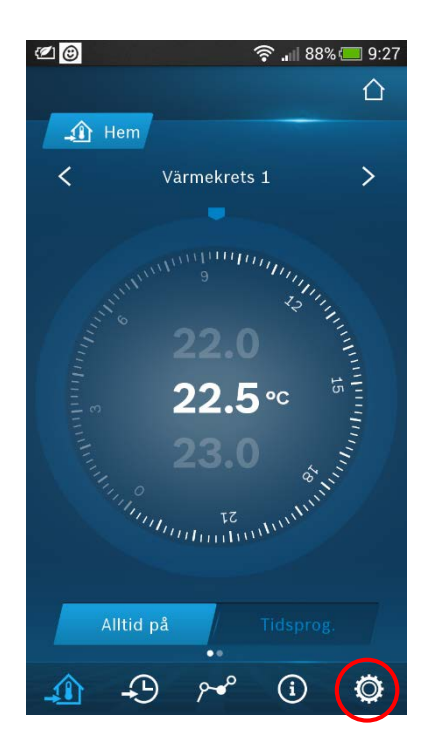

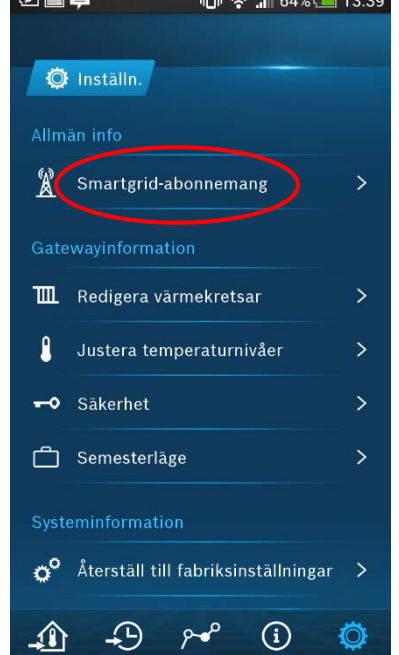

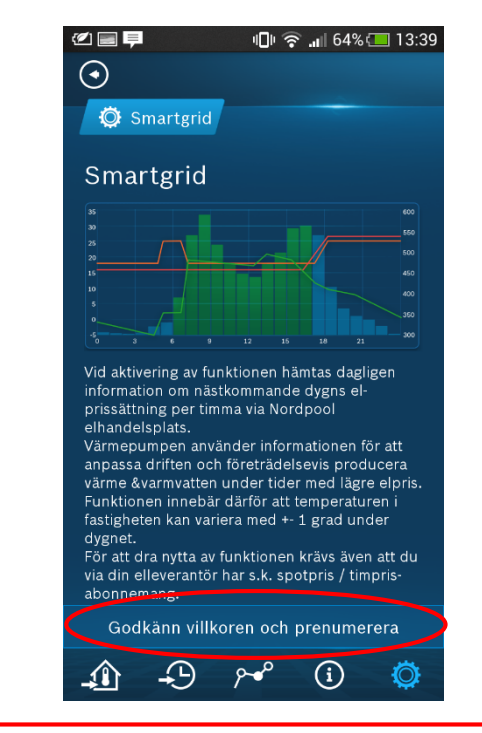

Kräver en prenumeration på Nordpool samt rörligt elabbonemang

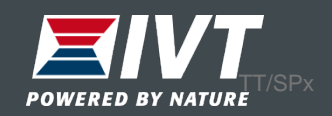

### Inställningar – Redigera kretsar

#### Namnge värmekretar

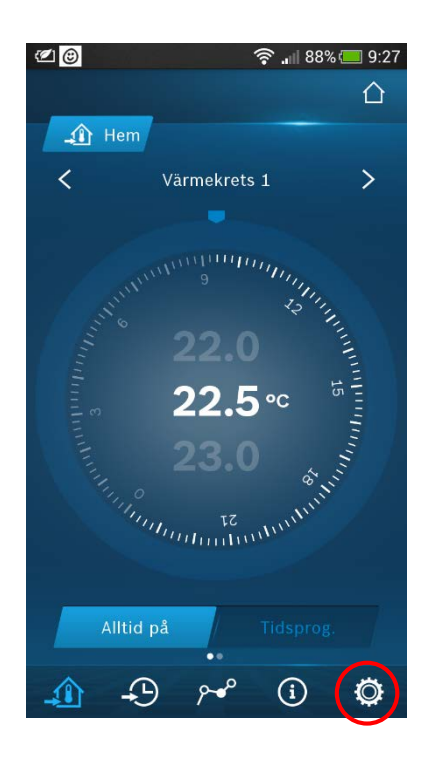

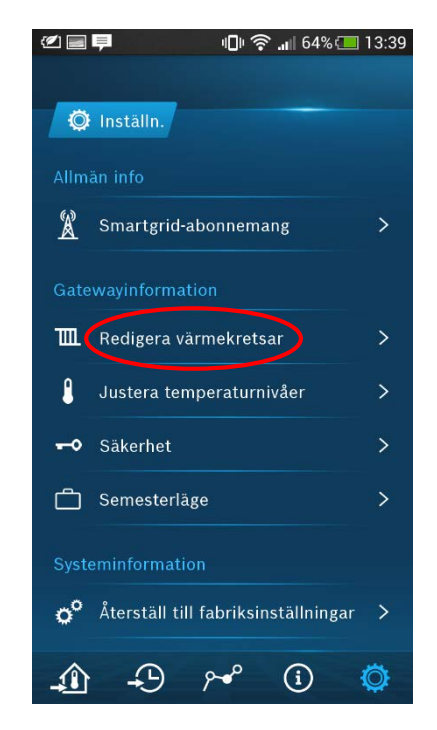

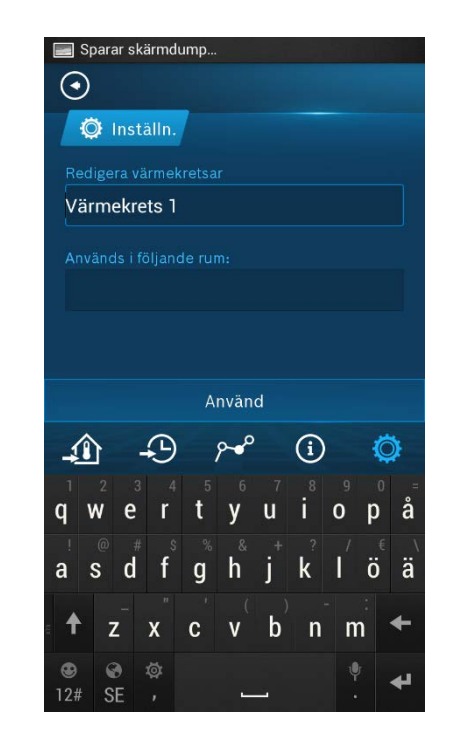

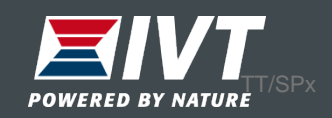

# Justera temperaturnivåer

Justera starttemperaturer på varmvatten samt rumstemperatur vid tidsprogram.

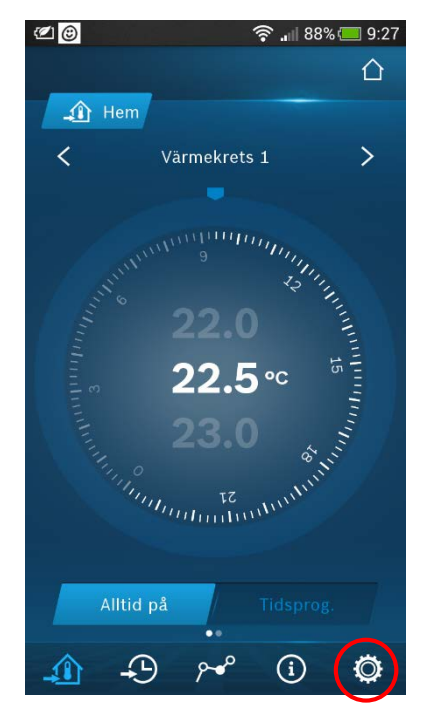

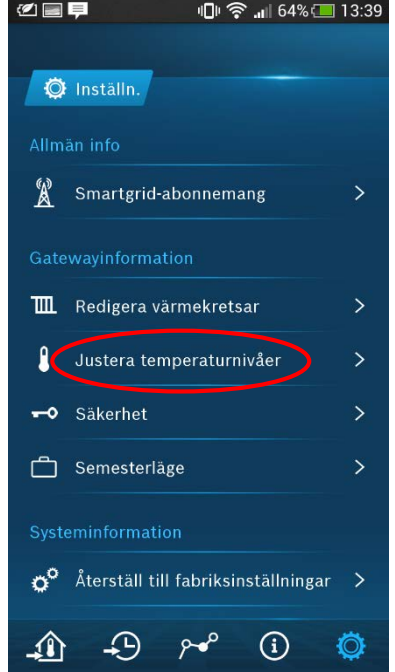

Normal rumstemp och sänkt rumstemp (obs: endast vid tidsprog. värme)

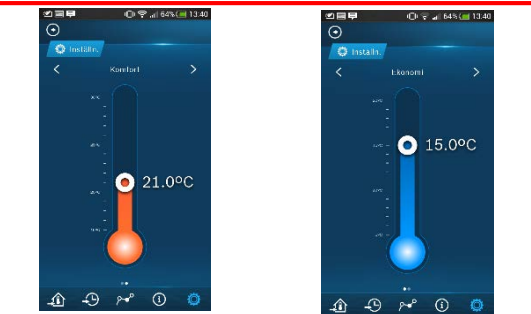

Starttemp varmvatten (Eco eller Komfort)

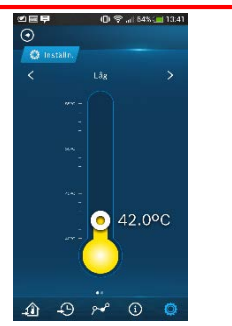

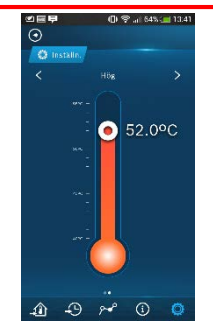

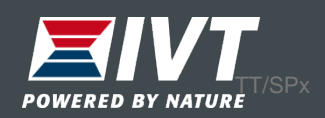

### Säkerhet

Ändra lösenord eller ta bort värmepumpar från appen. Återställ personligt lösenord i värmepumpens display "Menyknapp → Inställningar → Internetlösenord".

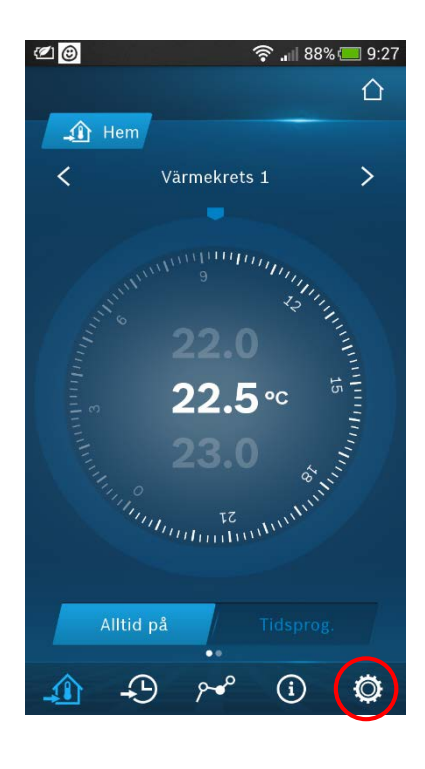

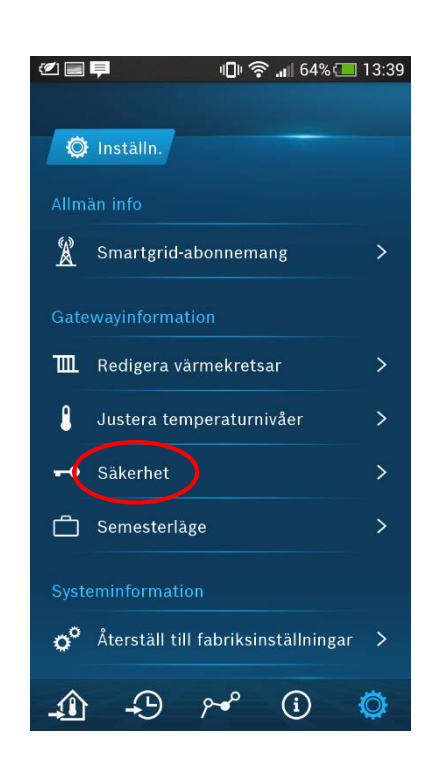

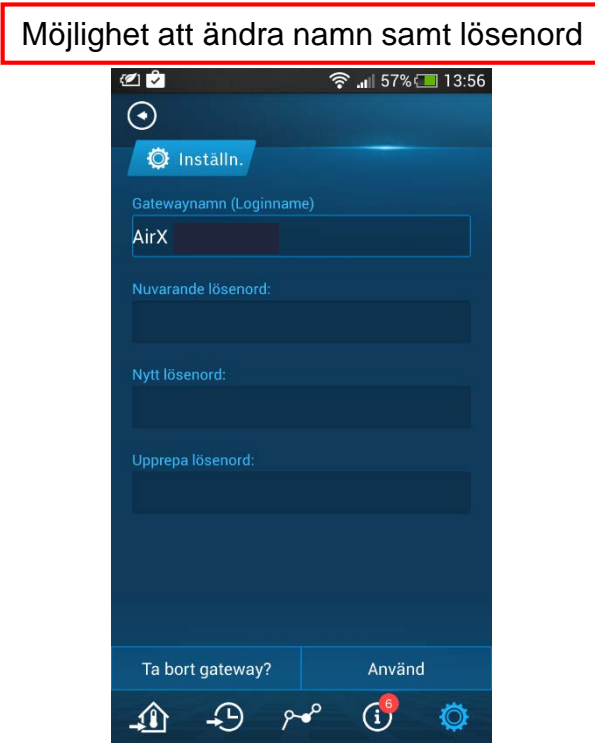

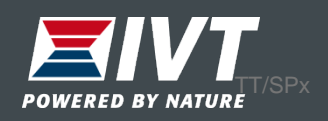

# Semesterläge

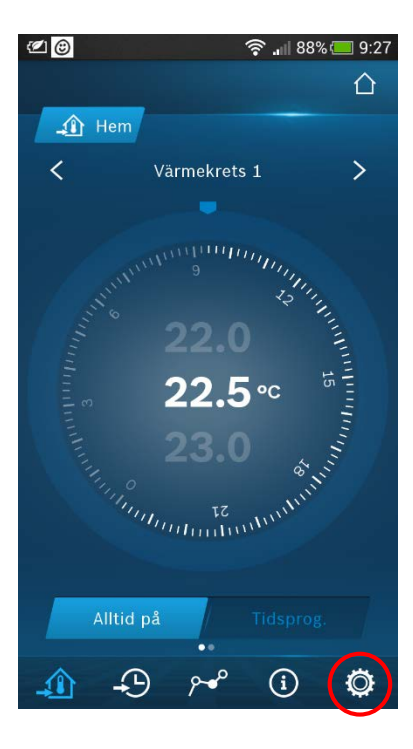

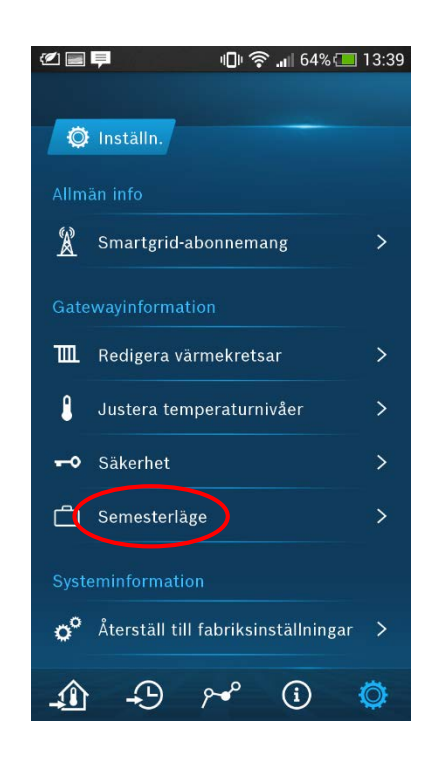

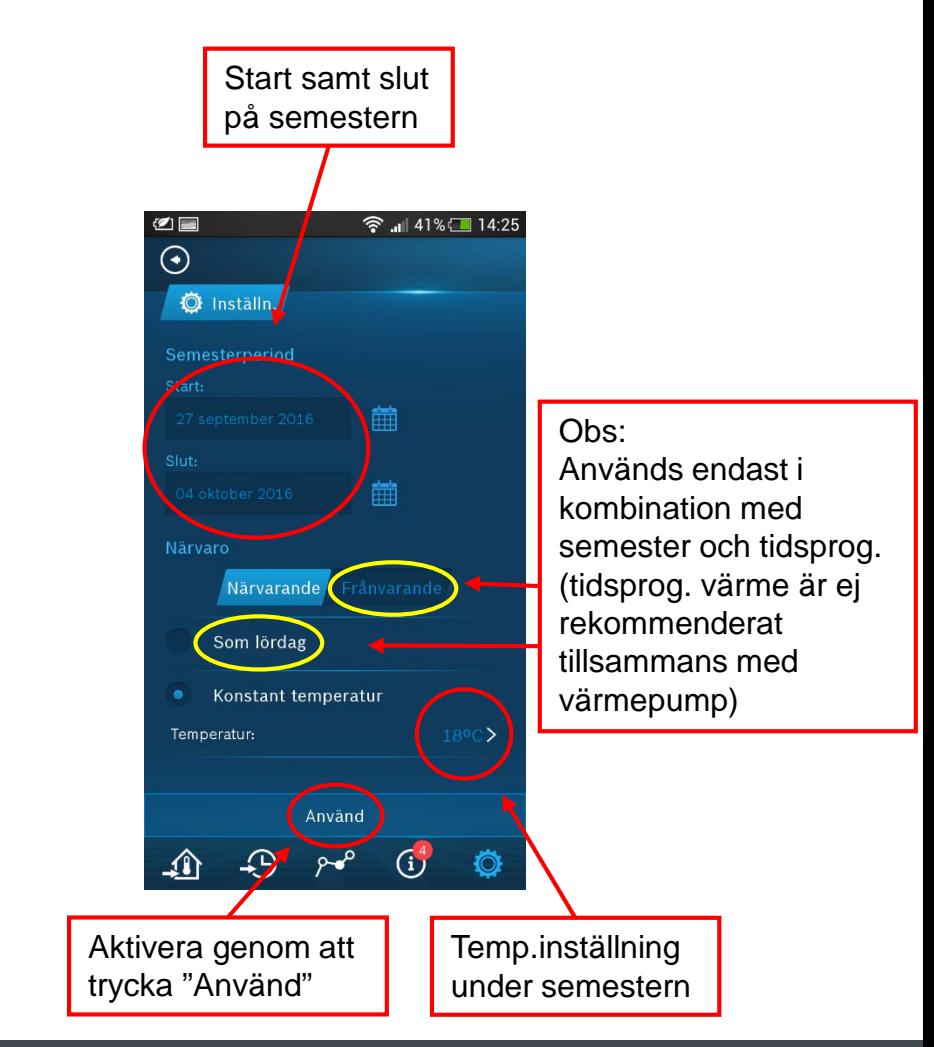

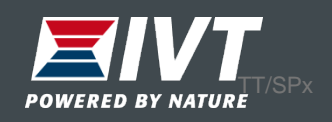

# Återställ till fabriksinställningar

Alla inställningar återställs till fabriksläge.

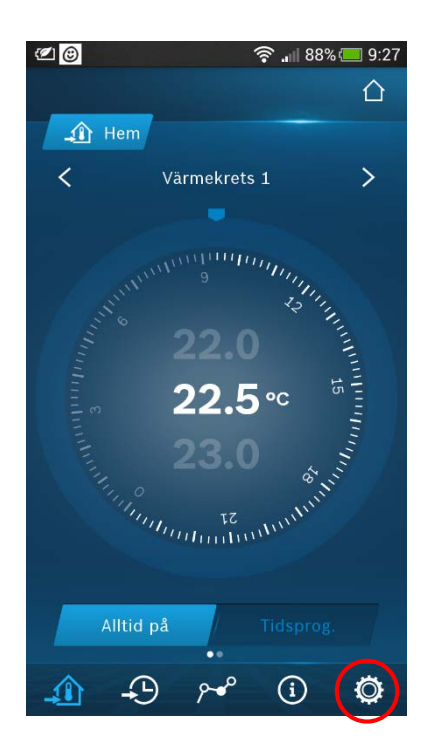

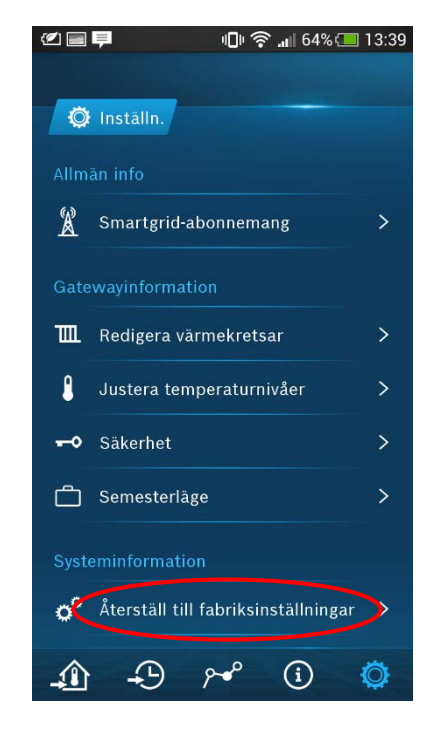

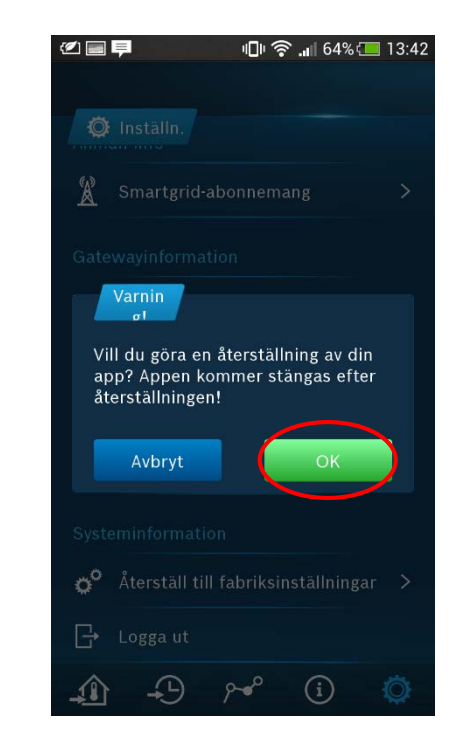

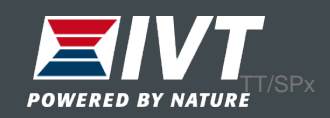

# Logga ut

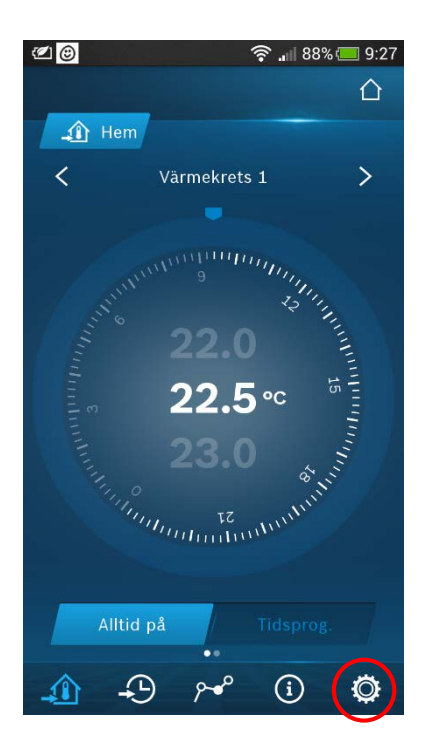

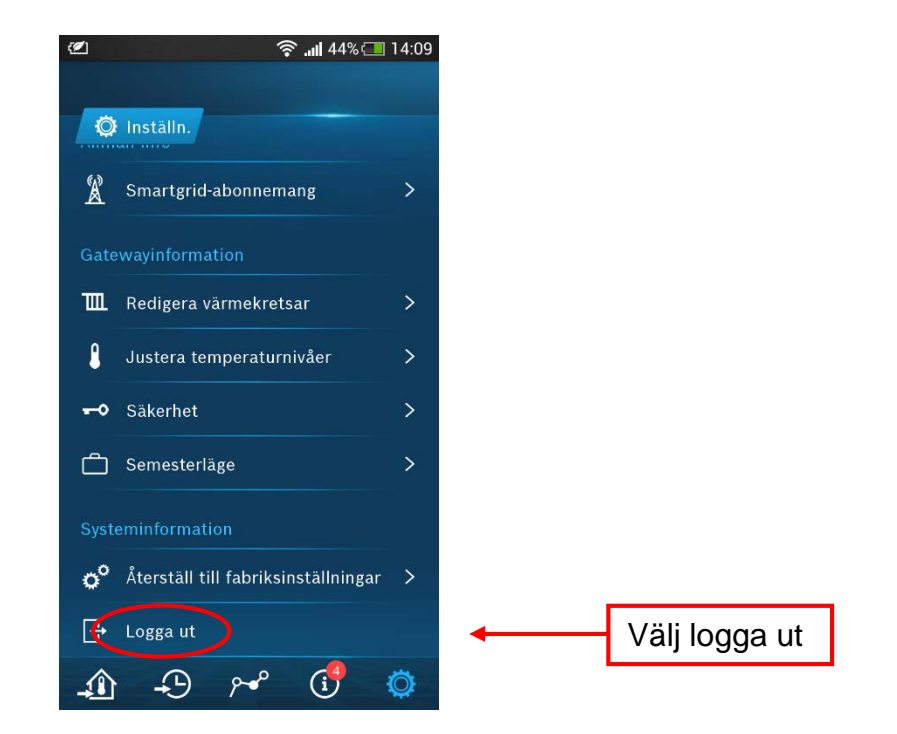

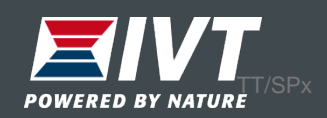

# Lägg till ny värmepump

Önskas ytterligare värmepumpar i samma app, lägg till fler värmepumpar.

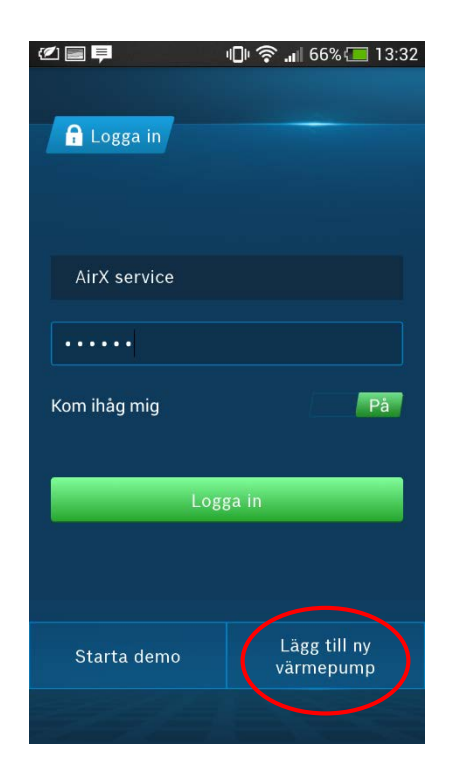

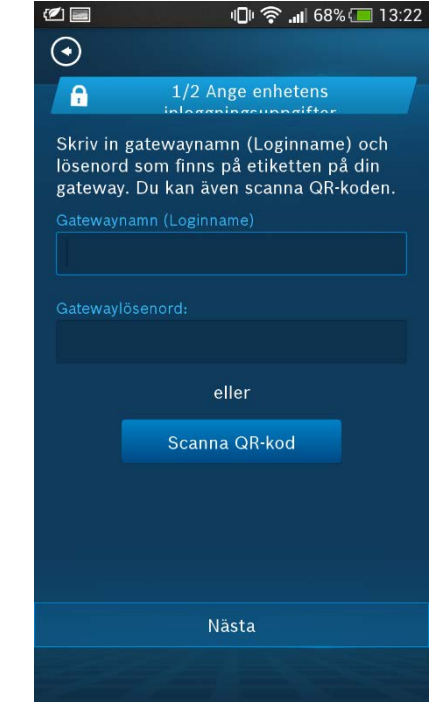

Lägg till ny värmepump genom att scanna av den nya IP-modulen.

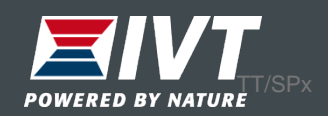

### Tidsprogram värme Normal drift = 21ºC rumstemp Dygnssänkning = 15ºC rumstemp

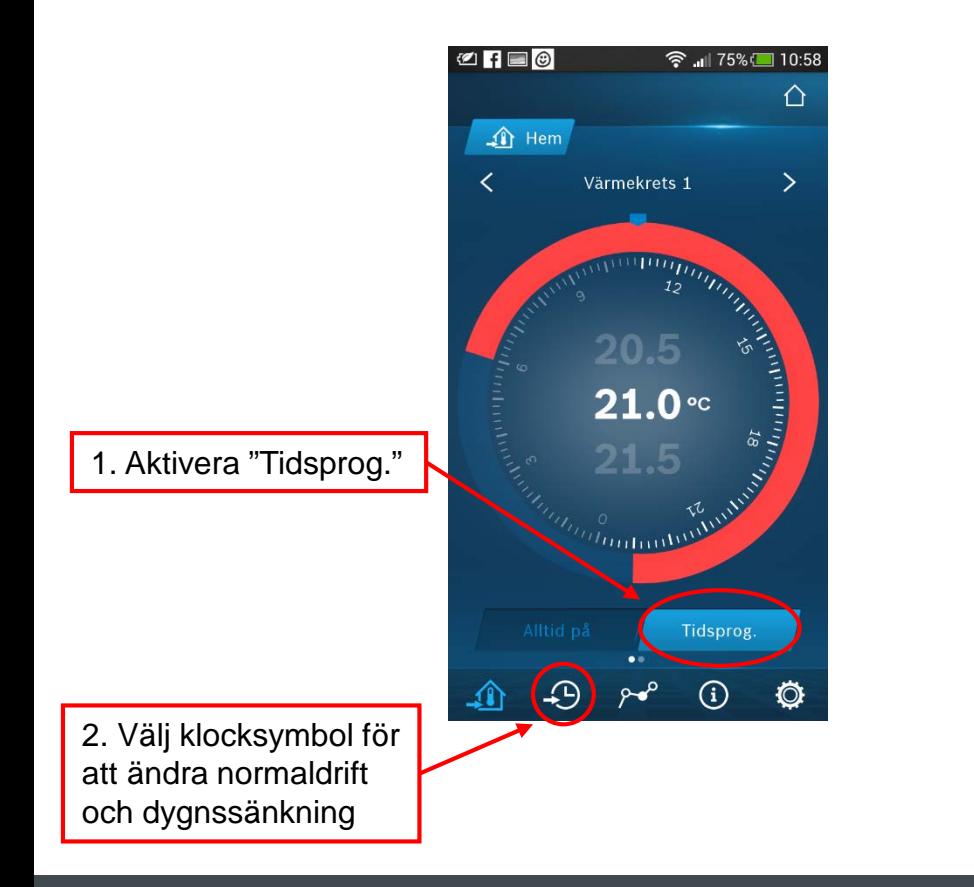

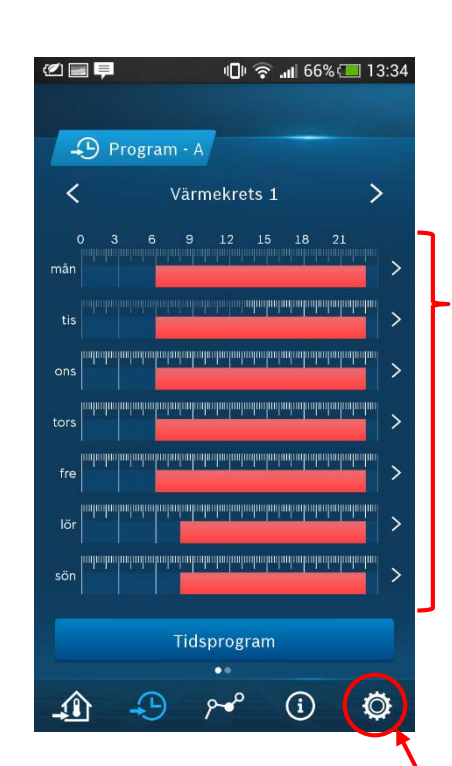

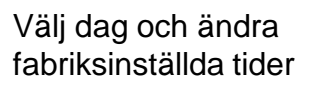

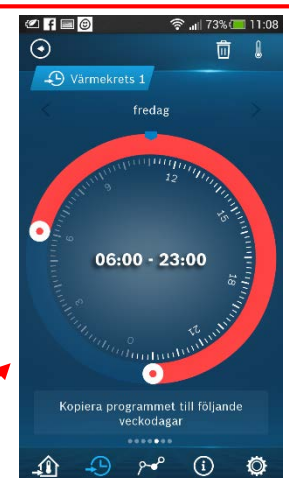

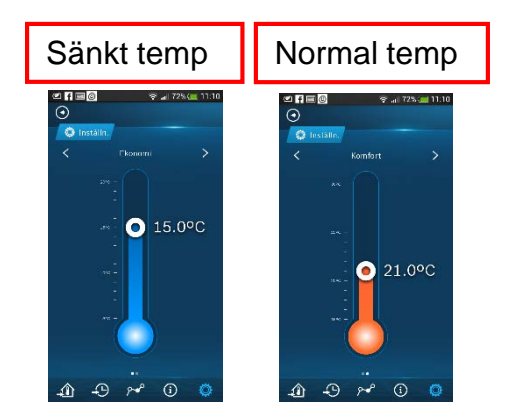

Gå in under inställningar för att ändra fabriksställda temperaturer

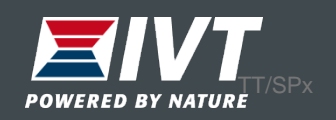